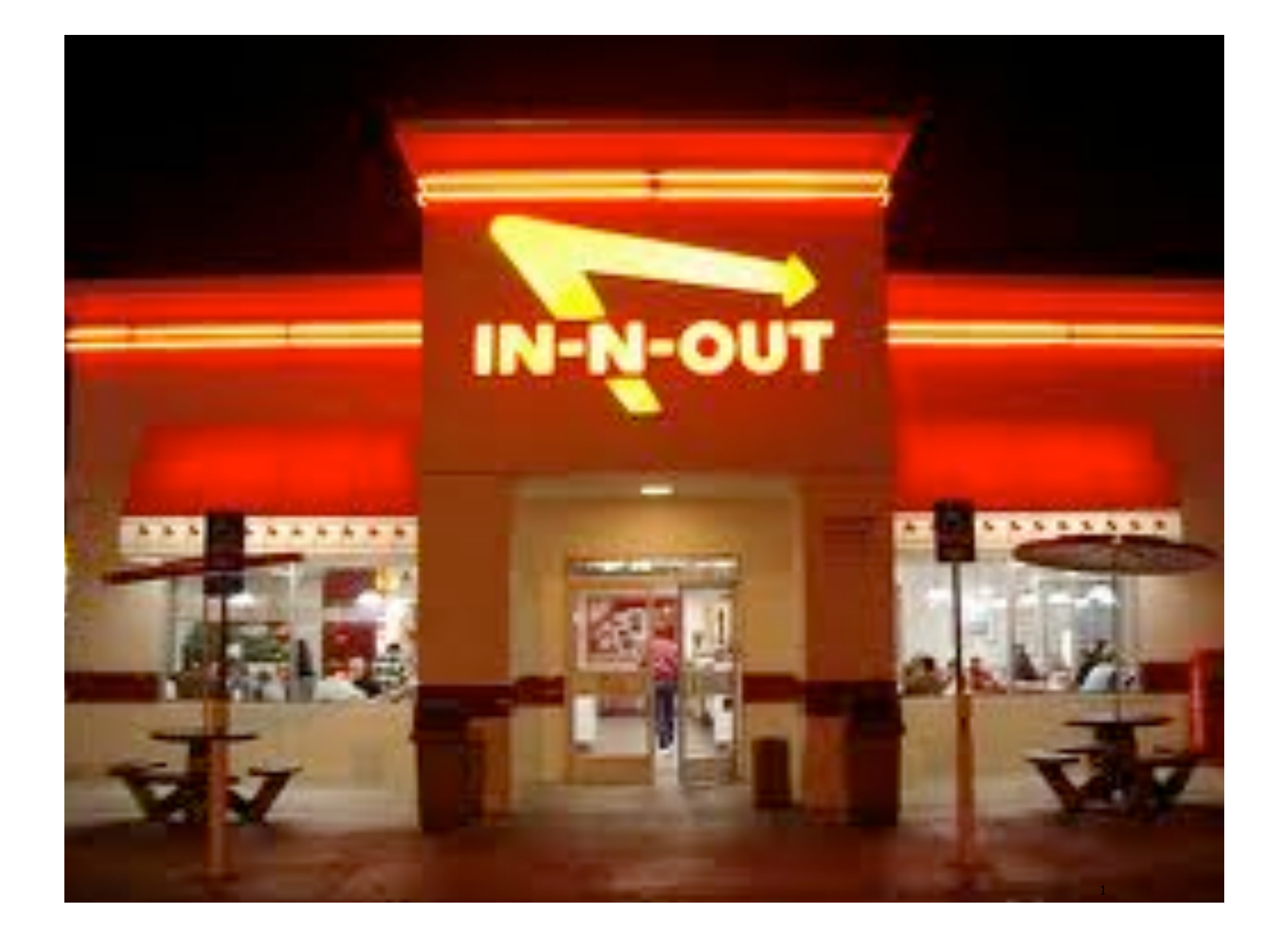

# 1.5 Input and Output

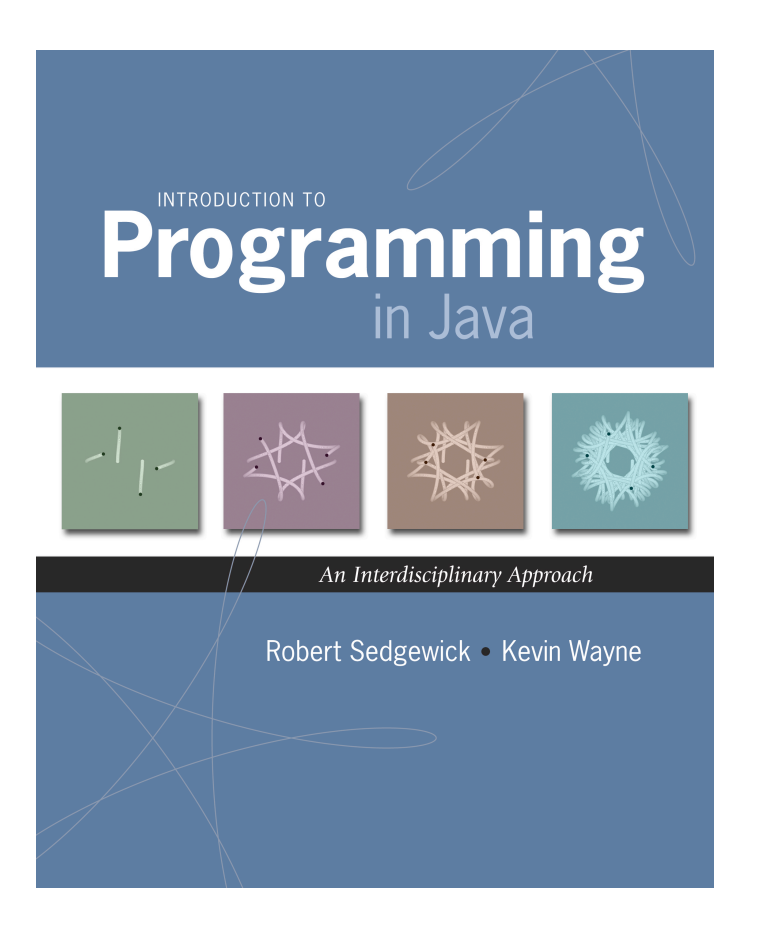

Introduction to Computer Science • Sedgewick and Wayne • Copyright © 2007 • http://www.cs.Princeton.EDU/IntroCS

# Input and Output

#### Input devices.

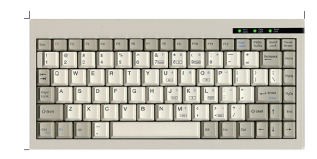

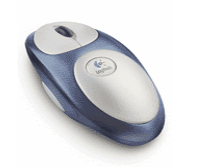

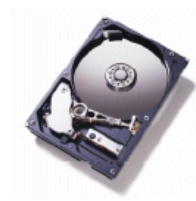

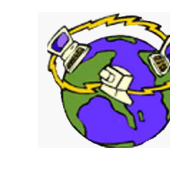

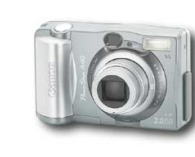

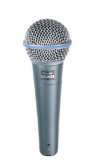

Output devices.

Keyboard Mouse Hard drive Network Digital camera Microphone

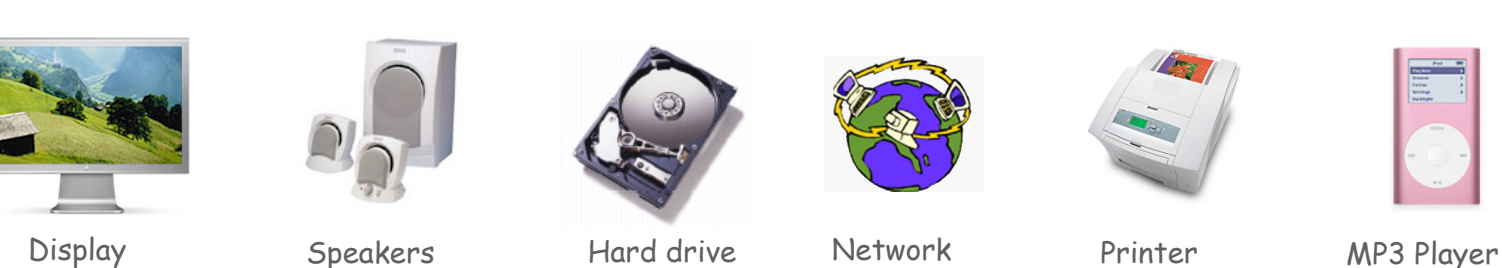

Hard drive

Goal. Java programs that interact with the outside world.

## Our approach.

- Define Java libraries of functions for input and output.
- Use operating system (OS) to connect Java programs to: file system, each other, keyboard, mouse, display, speakers.

## Terminal

Terminal. Application for typing commands to control the operating system.

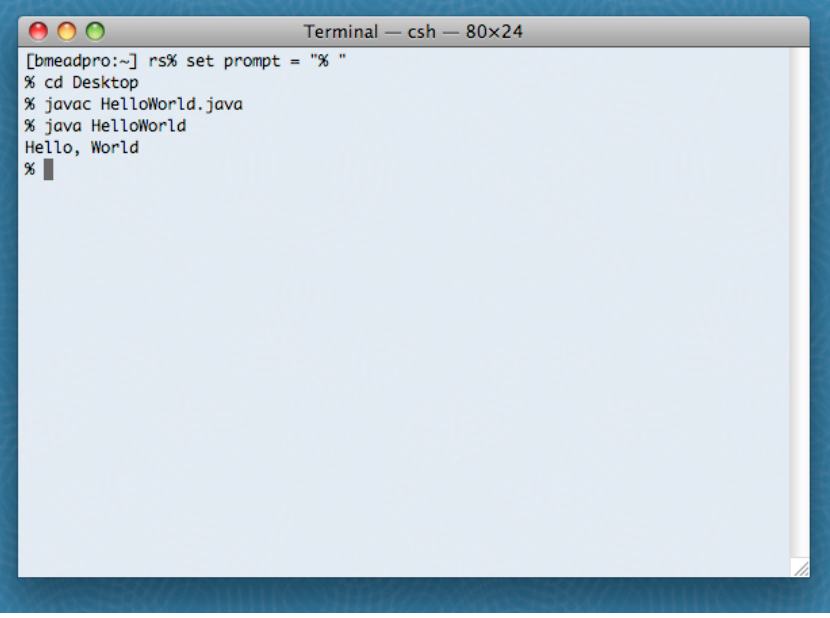

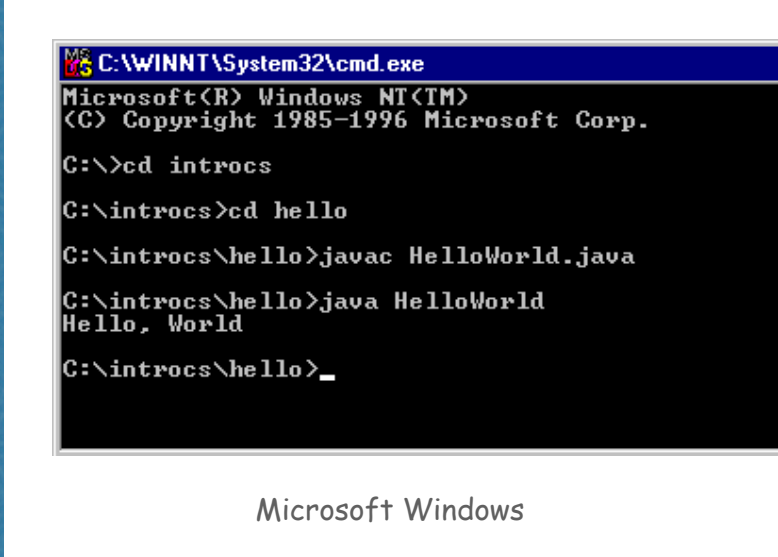

Command-Line Input and Standard Output

Command-line input. Read an integer  $N$  as command-line argument.

Standard output.

- Flexible OS abstraction for output.
- In Java, output from **System.out.println()** goes to standard output.
- By default, standard output is sent to Terminal.

```
public class RandomSeq
{
    public static void main(String[] args)
 {
       int N = Integer.parseInt(args[0]);
      for (int i = 0; i < N; i++)System.out.println(Math.random());
   }
}
```
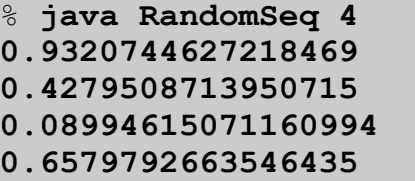

# Old Bird's Eye View

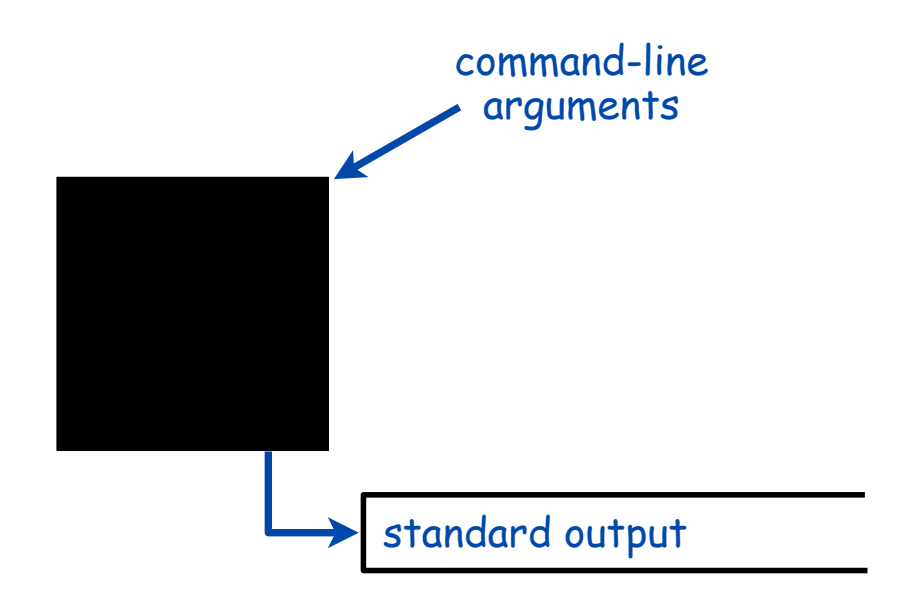

New Bird's Eye View

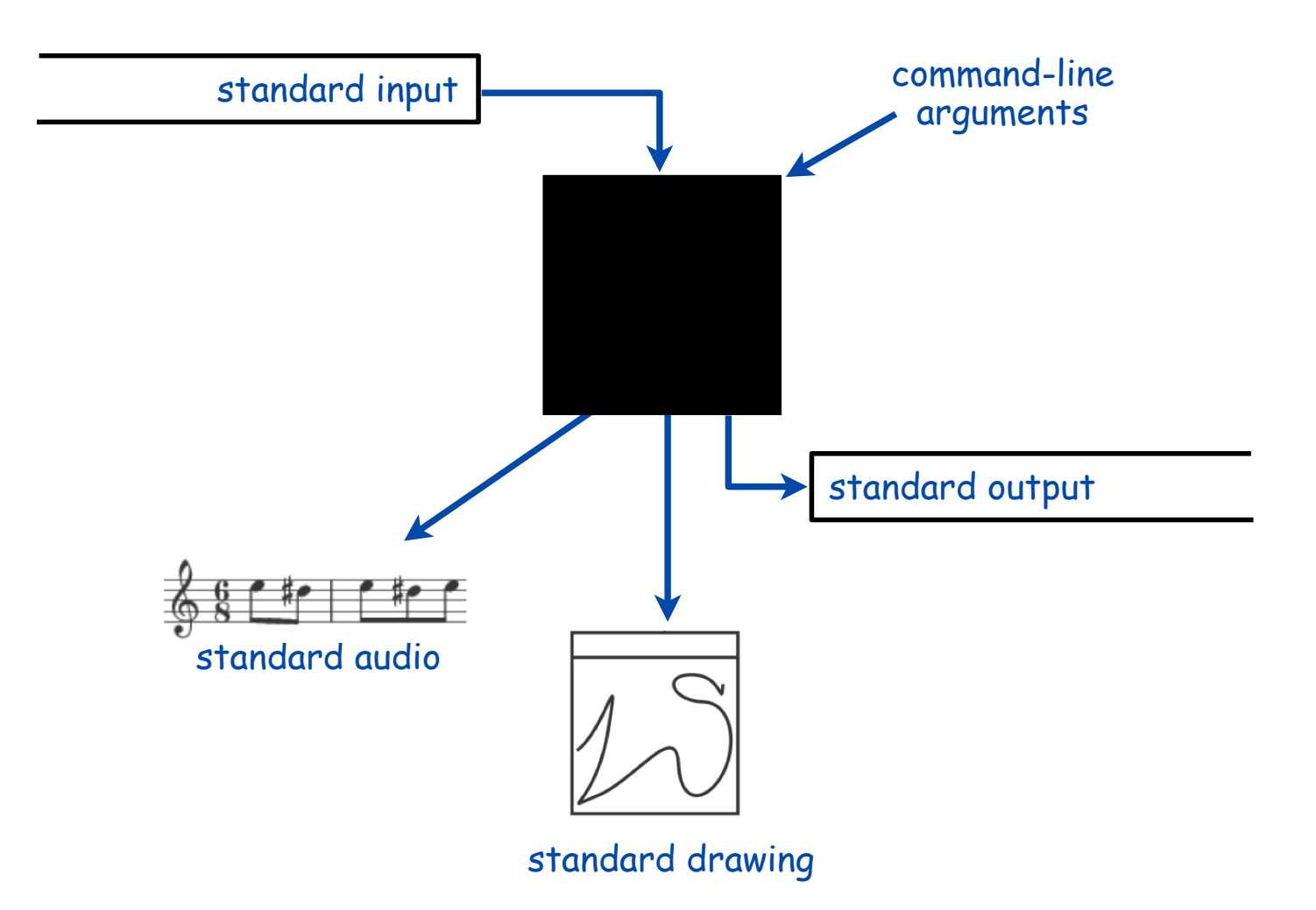

# Standard Input and Output

## Command-Line Input vs. Standard Input

#### Command-line inputs.

- Useful for providing a few user values (arguments) to a program.
- Not practical for a large or unspecified number of user inputs.
- Input entered before program begins execution.

#### Standard input.

- Flexible OS abstraction for input.
- Useful for providing an unlimited amount of data to a program.
- By default, standard input is received from Terminal window.
- Input entered while program is executing.

### Standard Input and Output

Standard input. **StdIn** library has methods to read text input. Standard output. **StdOut** library has methods to write text output.

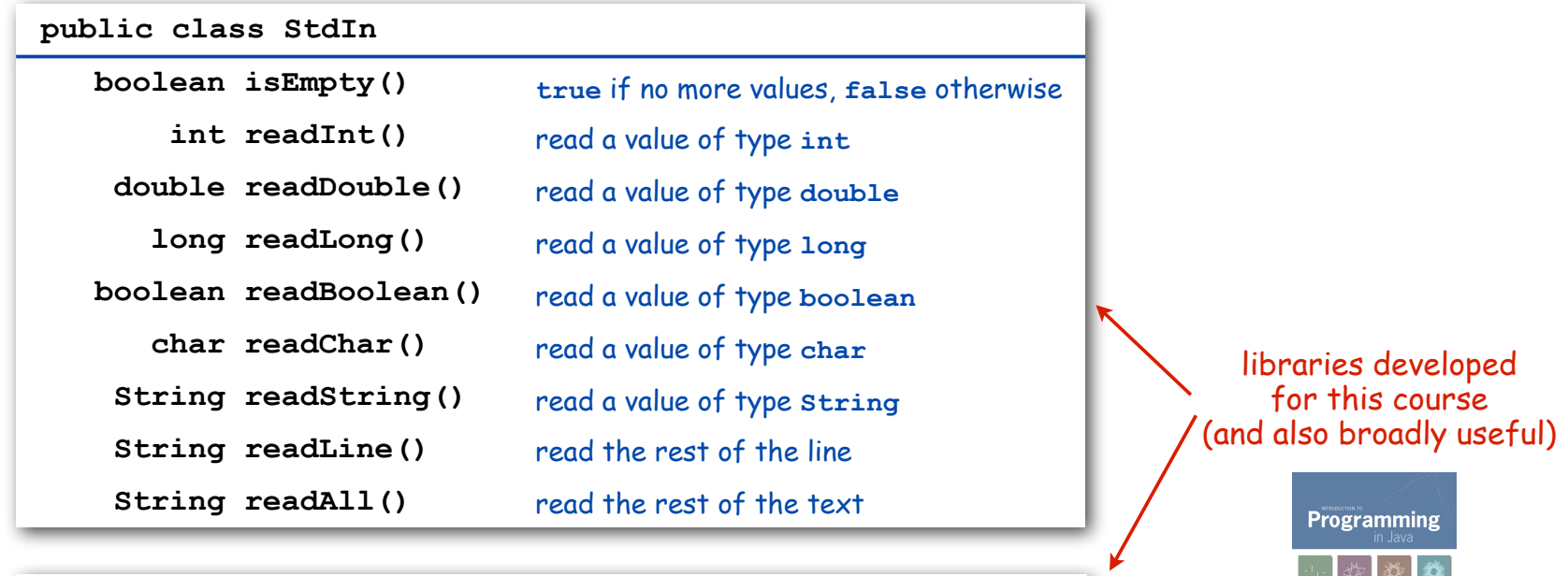

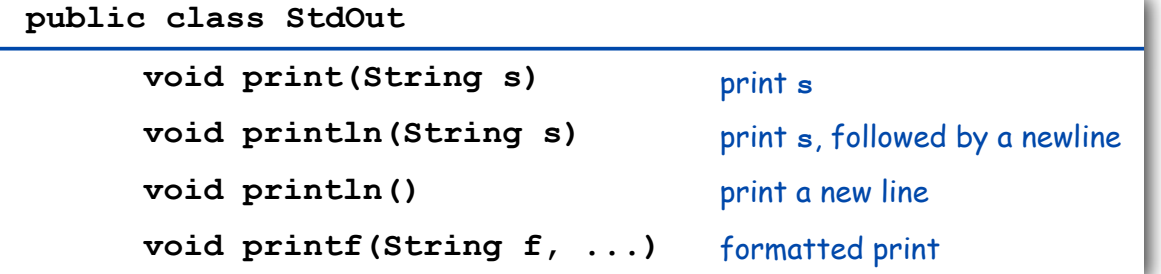

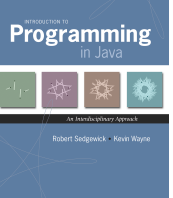

#### Standard IO Warmup

To use. Download **StdIn.java** and **StdOut.java** from booksite, and put in working directory (or use classpath).

```
see booksite
```

```
public class Add
{
   public static void main(String[] args)
 {
      StdOut.print("Type the first integer: ");
      int x = StdIn.readInt();
      StdOut.print("Type the second integer: ");
      int y = StdIn.readInt();
     int sum = x + y;
      StdOut.println("Their sum is " + sum);
    }
} % java Add
```
Type the first integer: **1** Type the second integer: **2** Their sum is 3

Standard IO Example: Averaging A Stream of Numbers

Average. Read in a stream of numbers, and print their average.

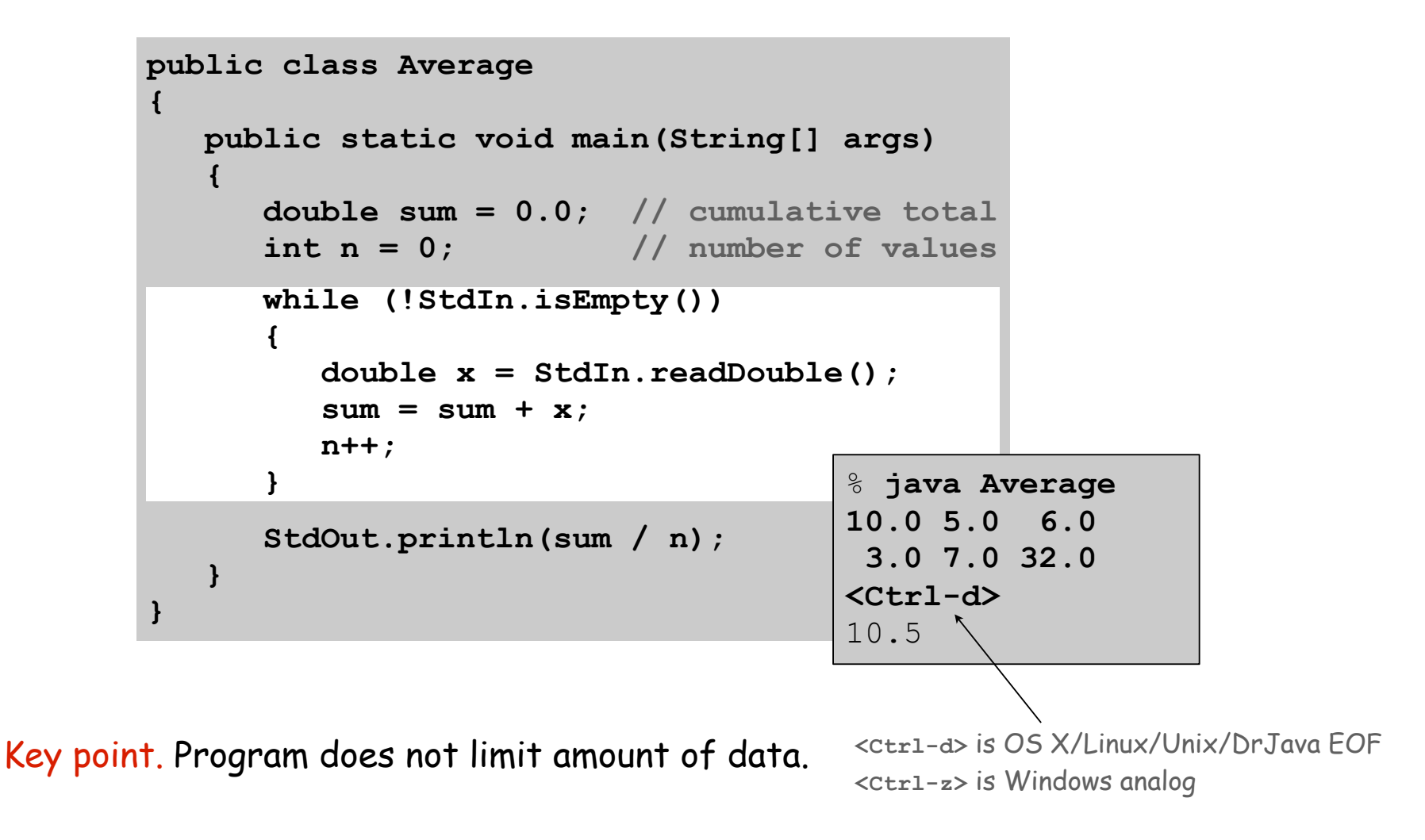

# Redirection and Piping

Redirecting Standard Output

Redirecting standard output. Use OS directive to send standard output to a file for permanent storage (instead of terminal window).

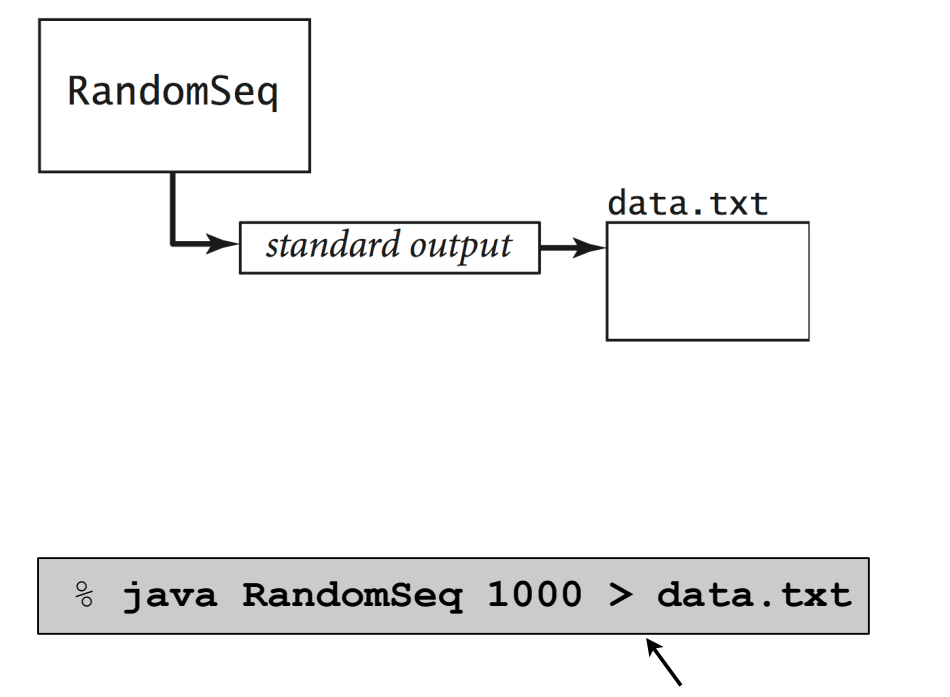

redirect standard output

Redirecting Standard Input

Redirecting standard input. Use OS directive to read standard input from a file (instead of terminal window).

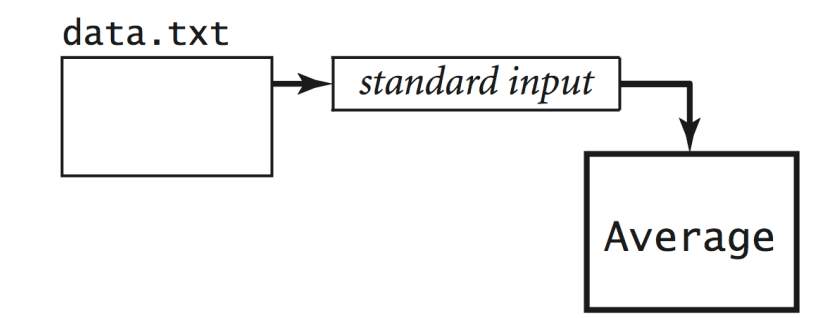

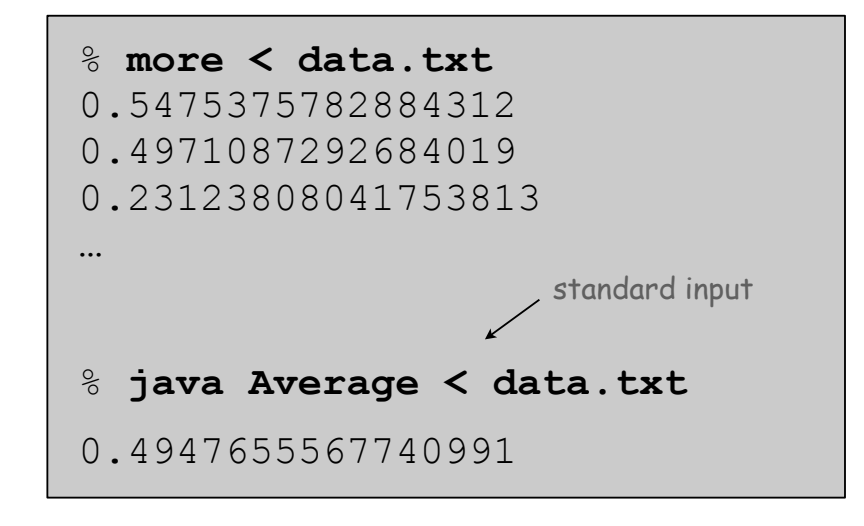

Piping. Use OS directive to make the standard output of one program become the standard input of another.

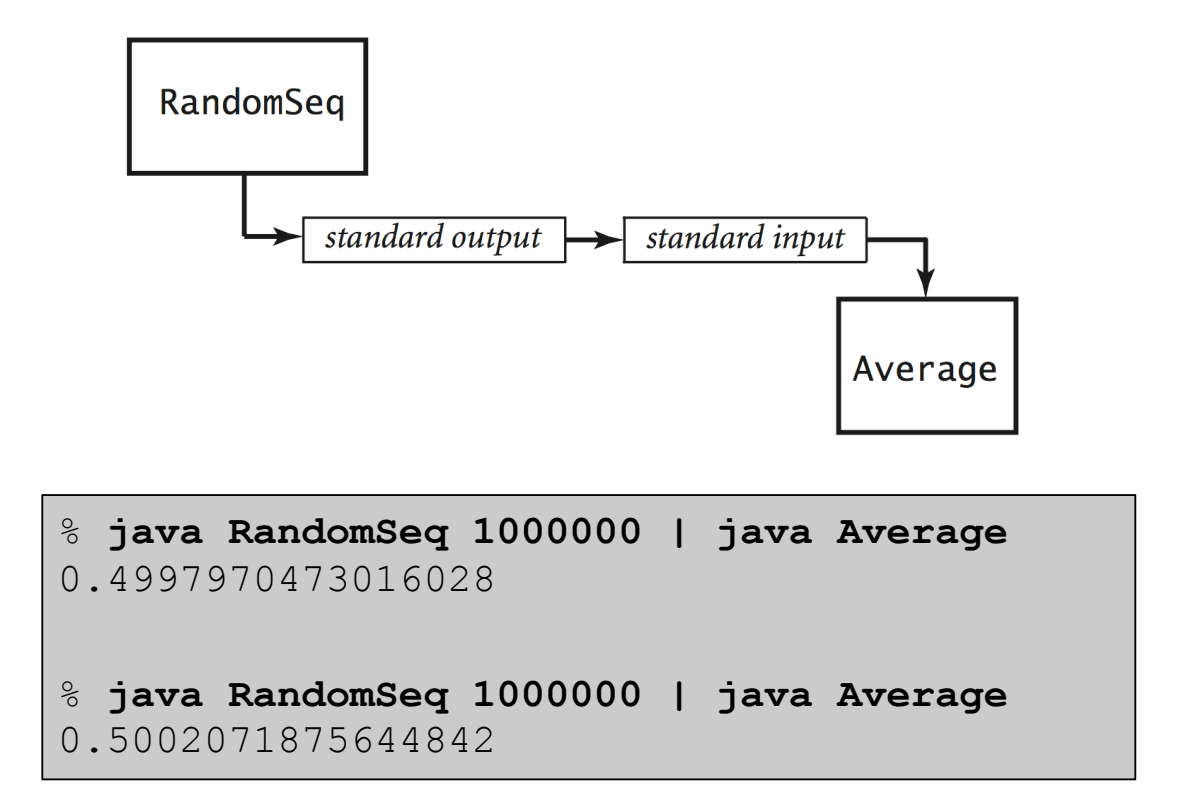

Key point. Program does not limit amount of data.

# Standard Drawing

#### Standard Drawing

Standard drawing. **StdDraw** library has methods to produce graphical output.

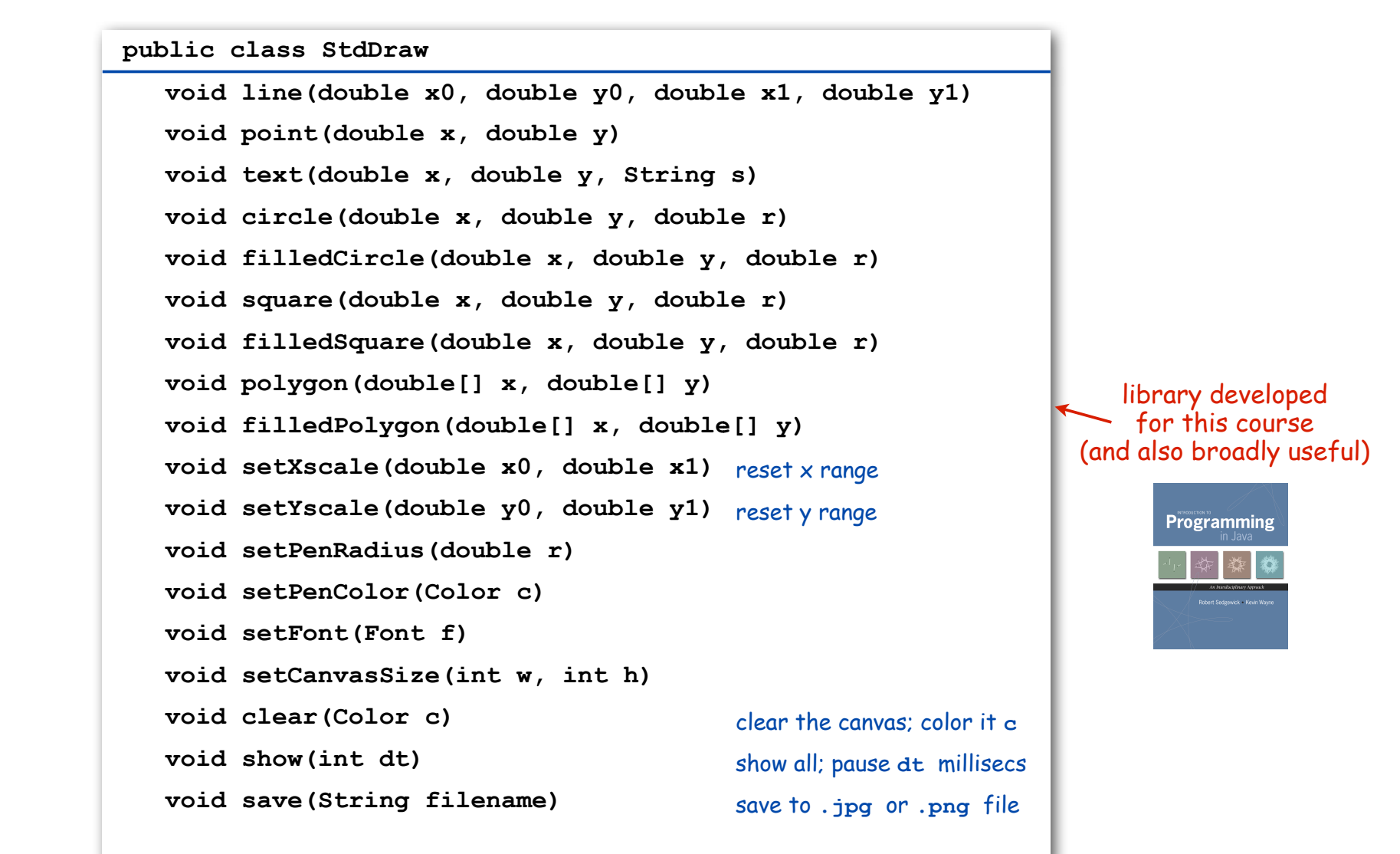

"Hello World" for Standard Draw

To use. Download **StdDraw.java** and put in working directory.

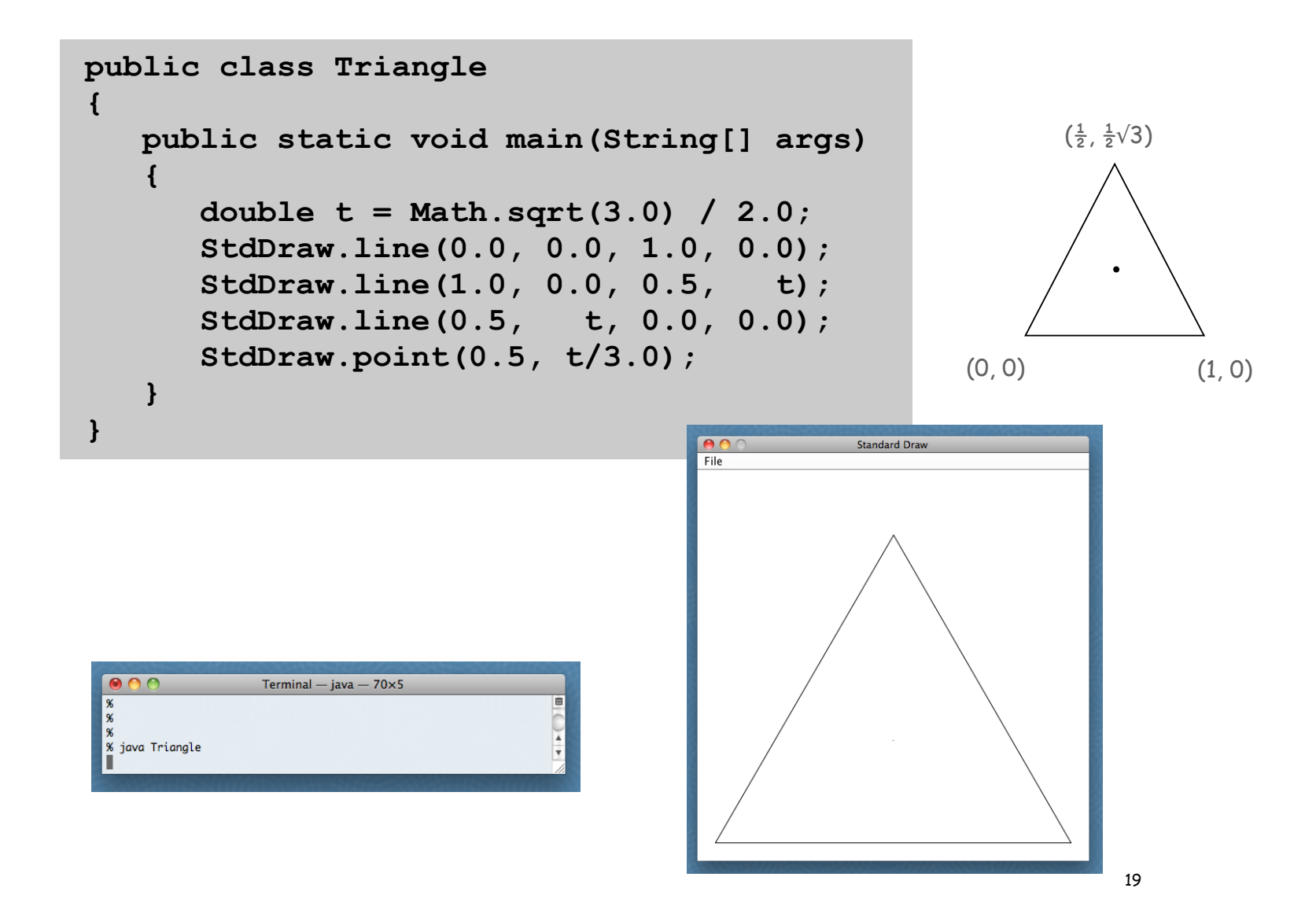

#### Data Visualization

Plot filter. Read in a sequence of  $(x, y)$  coordinates from standard input, and plot using standard drawing.

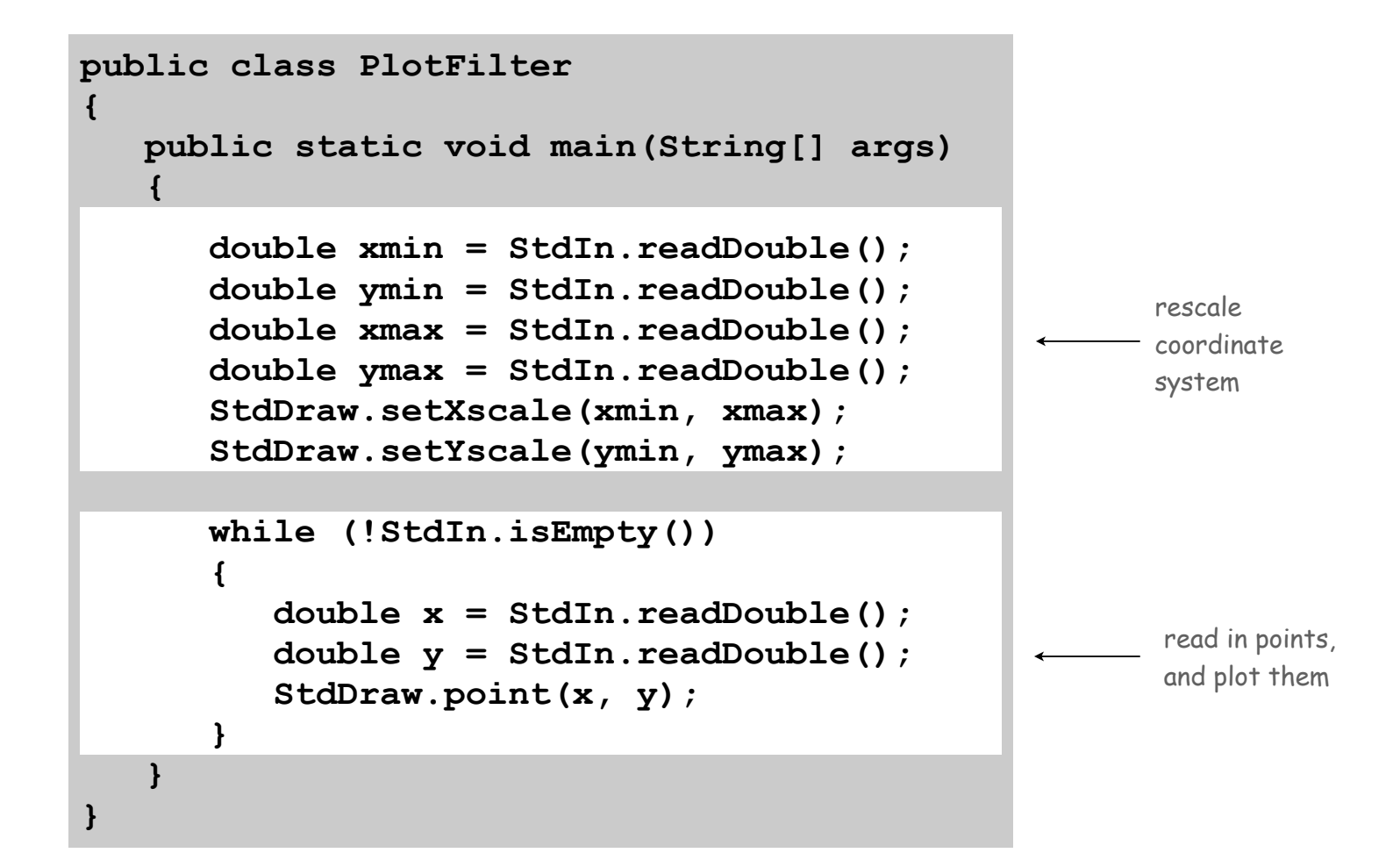

#### Data Visualization

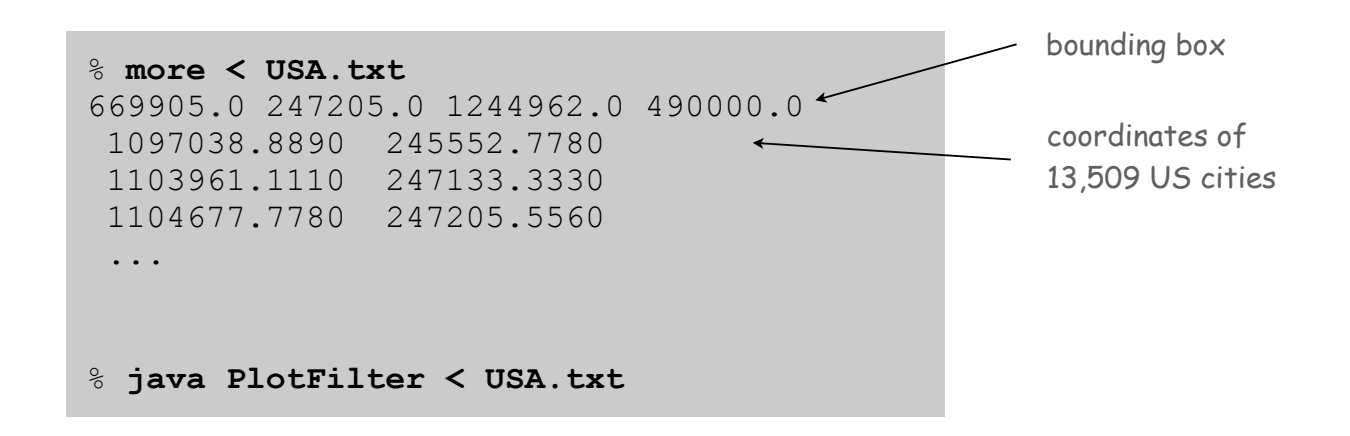

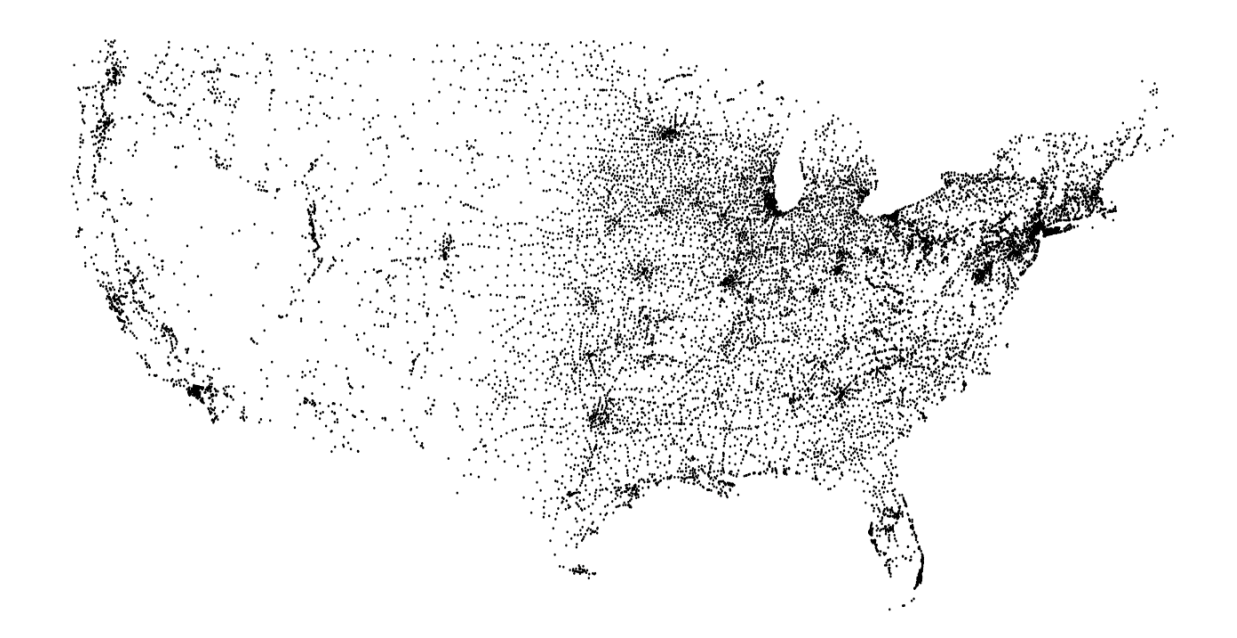

Plotting a Function with **StdDraw**

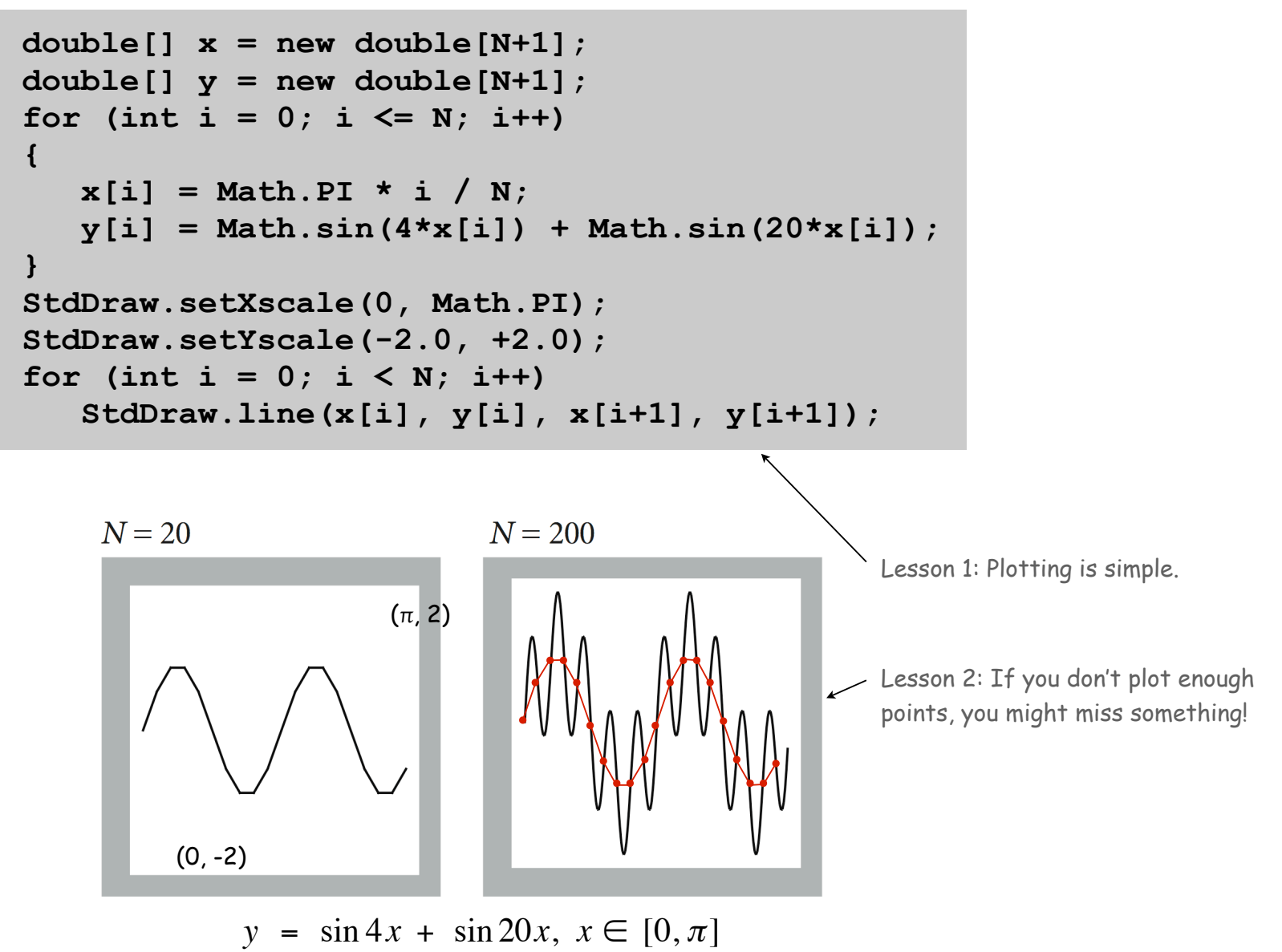

## Chaos Game

Chaos game. Play on equilateral triangle, with vertices R, G, B.

- Start at R.
- Repeat the following  $N$  times:
	- pick a random vertex
	- move halfway between current point and vertex
	- draw a point in color of vertex

Q. What picture emerges? **B B G R B G …**

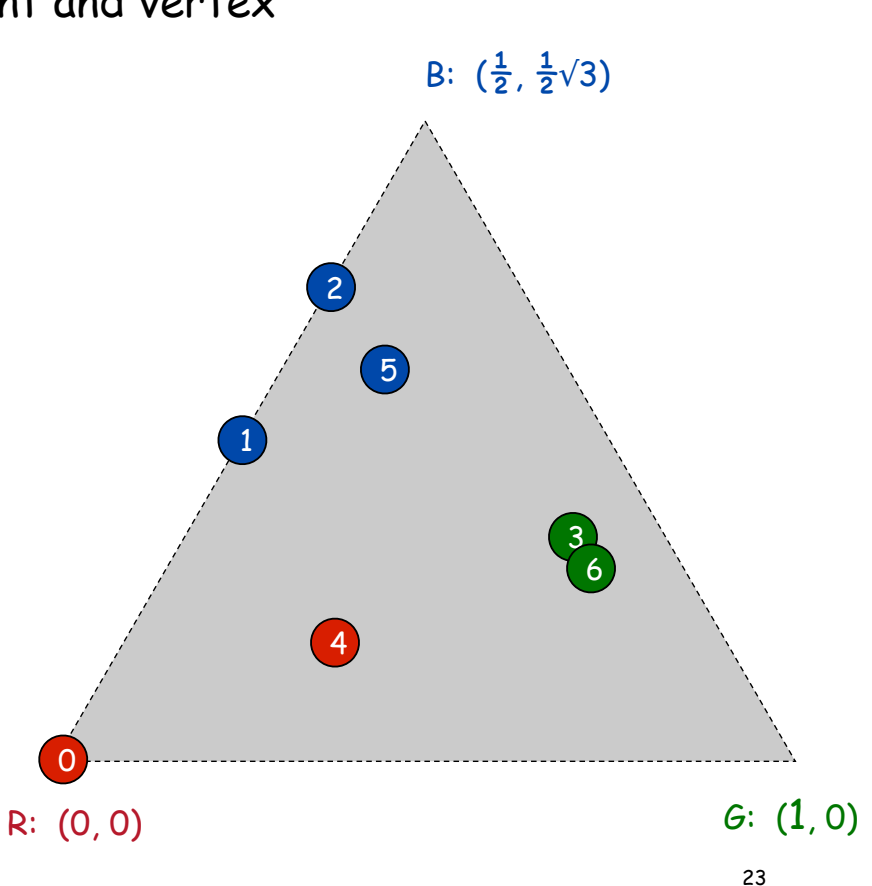

#### Example: Chaos Game

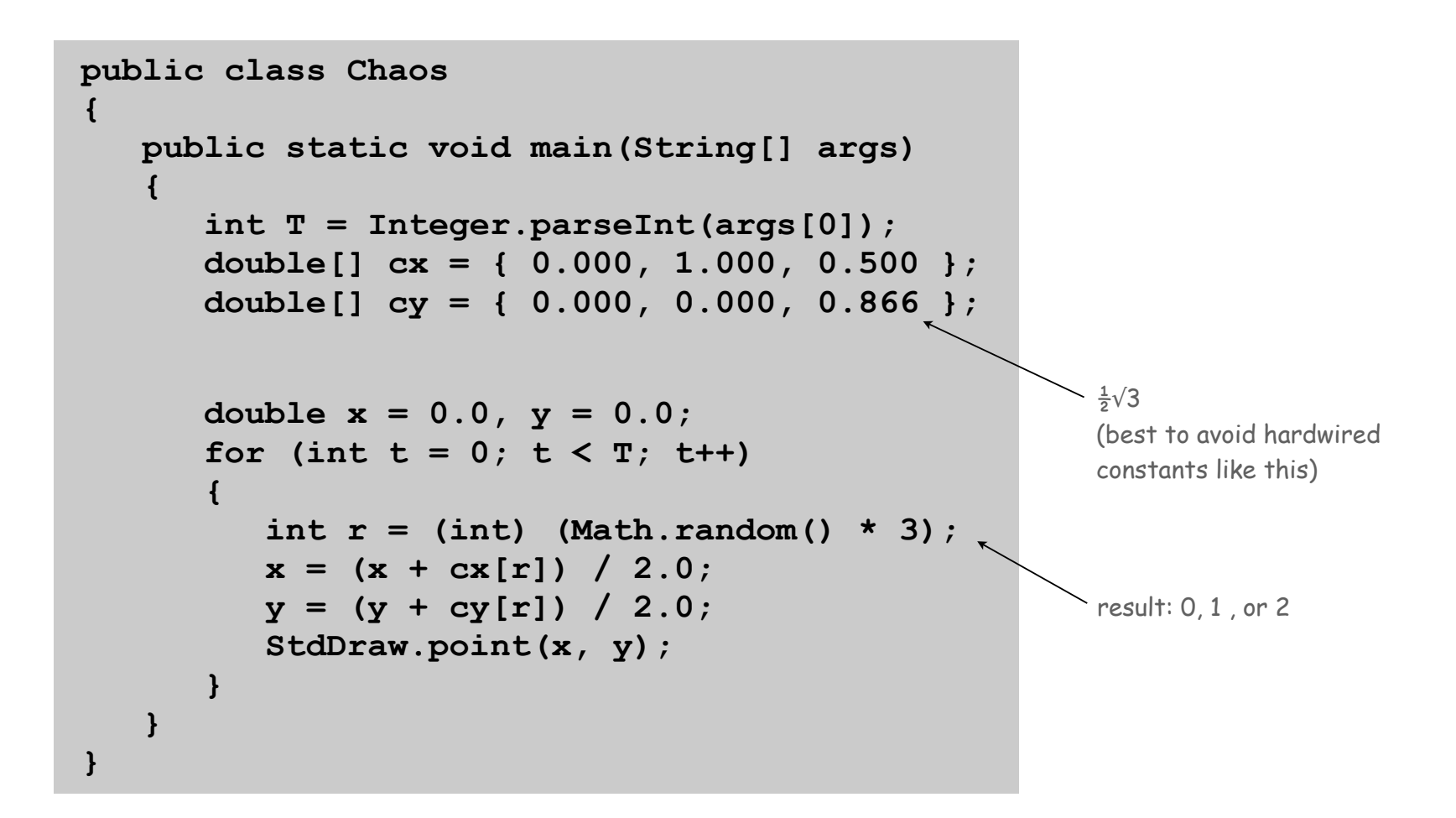

Chaos Game

Easy modification. Color point according to random vertex chosen using **StdDraw.setPenColor(StdDraw.RED)** to change the pen color.

**% java Chaos 10000**

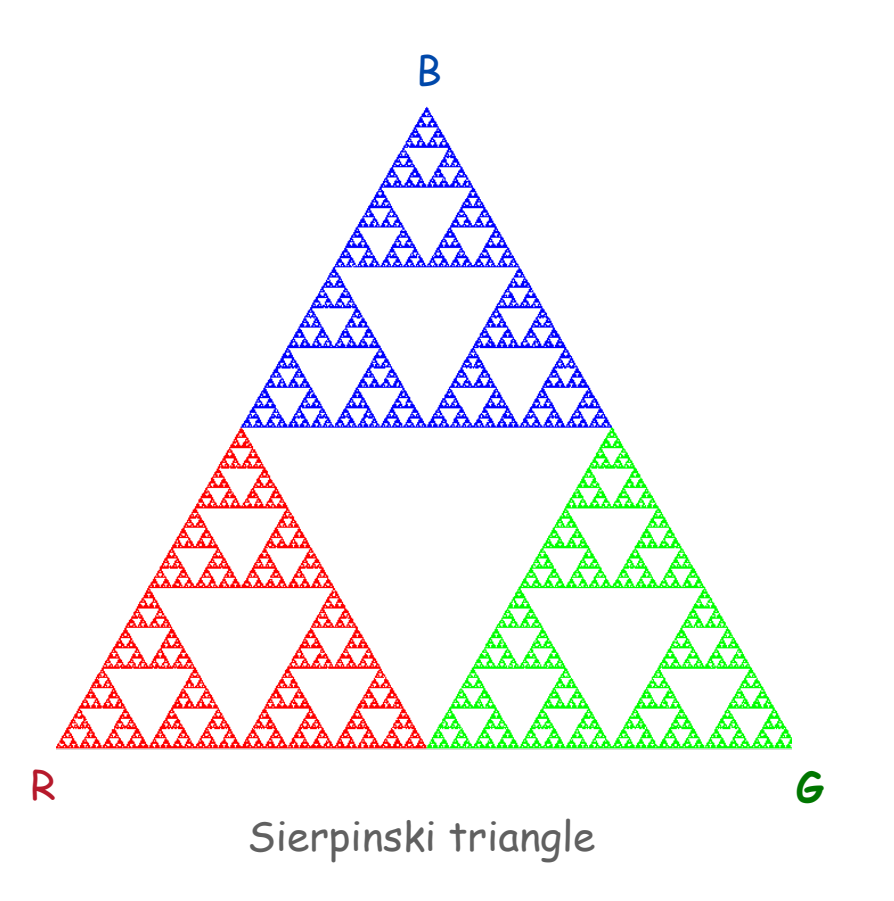

# Commercial Break

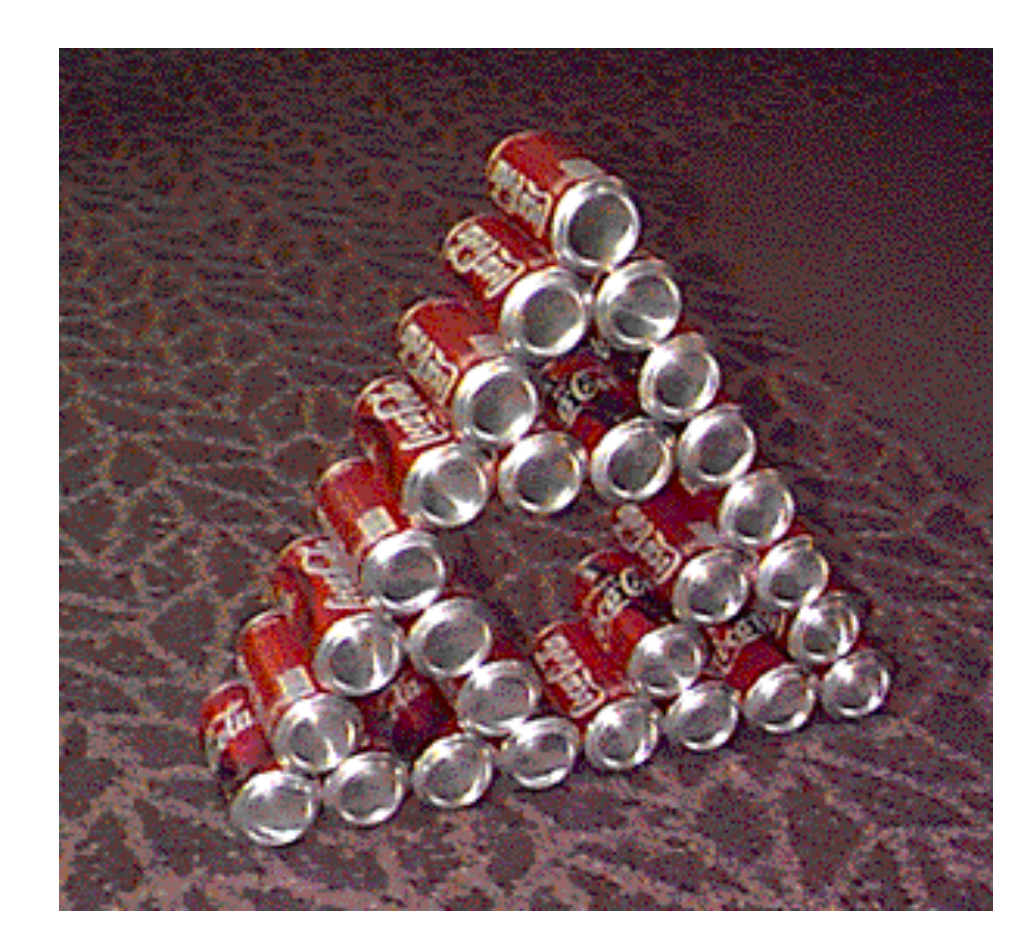

# Barnsley Fern

Barnsley fern. Play chaos game with different rules.

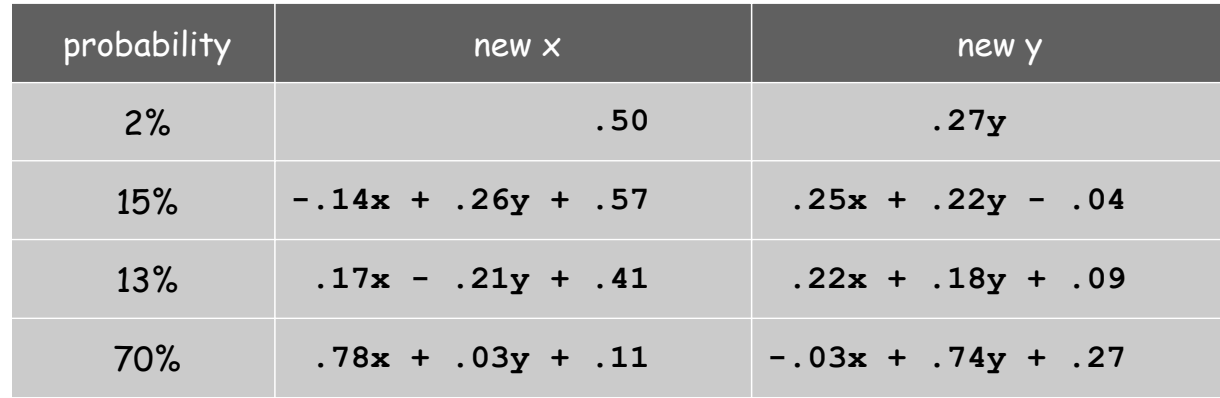

- Q. What does computation tell us about nature?
- Q. What does nature tell us about computation?

20<sup>th</sup> century sciences. Formulas. 21<sup>st</sup> century sciences. Algorithms?

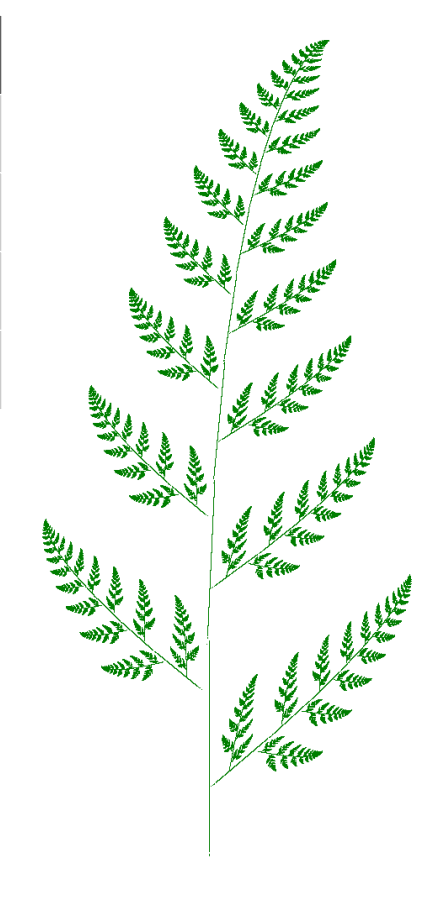

#### Animation

Animation loop. Repeat the following:

- Clear the screen.
- Move the object.
- Draw the object.
- Display and pause for a short while.

- Ex. Bouncing ball.
	- Ball has position **(rx, ry)** and constant velocity **(vx, vy)**.
	- Detect collision with wall and reverse velocity.

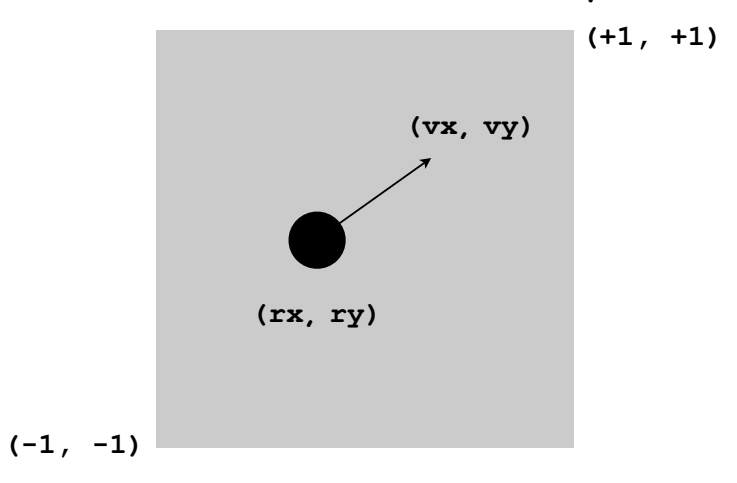

```
public class BouncingBall
{
    public static void main(String[] args)
 {
       double rx = .480, ry = .860;
       double vx = .015, vy = .023;
       double radius = .05;
       StdDraw.setXscale(-1.0, +1.0);
       StdDraw.setYscale(-1.0, +1.0); 
       while(true)
       {
          if (Math.abs(rx + vx) + radius > 1.0) vx = -vx;if (Math.abs(ry + vy) + radius > 1.0) vy = -vy;rx = rx + vx;ry = ry + vy; StdDraw.setPenColor(StdDraw.GRAY);
           StdDraw.filledSquare(0.0, 0.0. 1.0);
           StdDraw.setPenColor(StdDraw.BLACK);
           StdDraw.filledCircle(rx, ry, radius);
          StdDraw.show(20);
 }
    }
}
                                                                 bounce
                                                            update position
                                                       clear background
                                                       draw the ball
                                turn on animation mode:
                                  display and pause for 50ms
```
Bouncing Ball Demo

% **java BouncingBall**

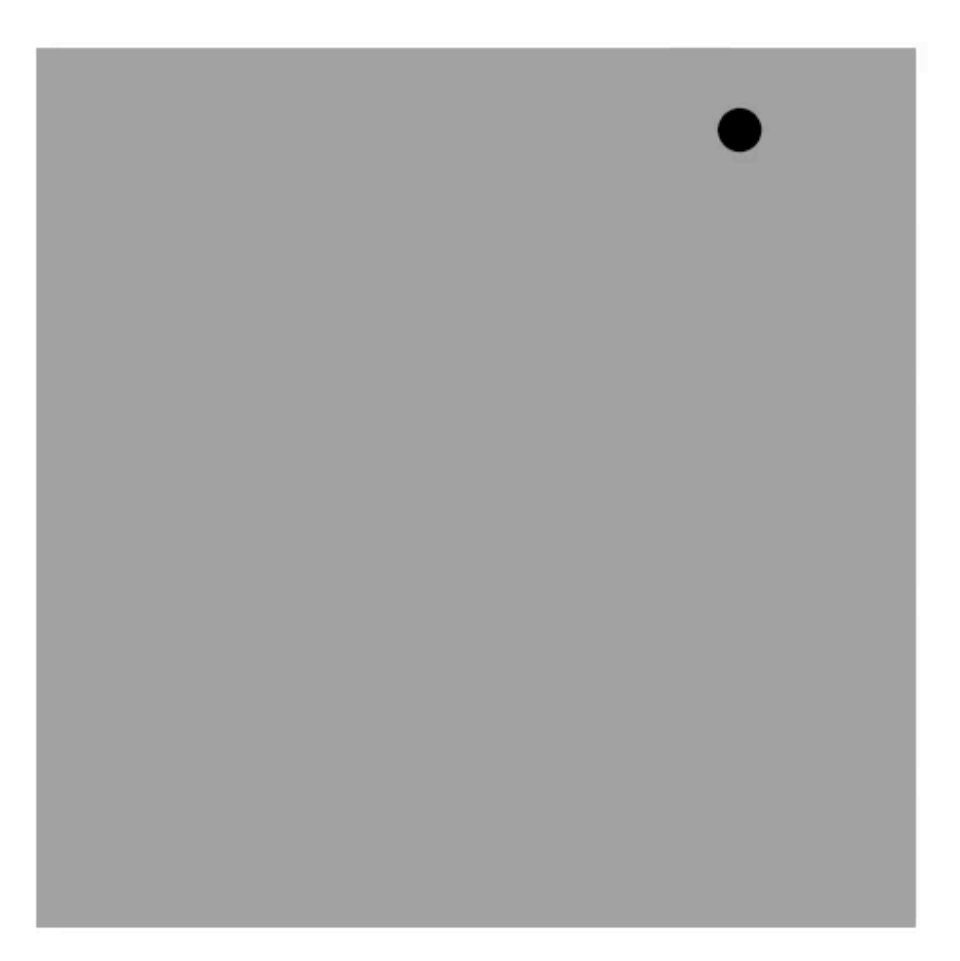

## Special Effects

Images. Put **.gif**, **.png**, or **.jpg** file in the working directory and use **StdDraw.picture()** to draw it.

Sound effects. Put **.wav**, **.mid**, or **.au** file in the working directory and use **StdAudio.play()** to play it. stay tuned for more on **StdAudio**

Ex. Modify **BouncingBall** to display image and play sound upon collision.

• Replace **StdDraw.filledCircle()** with:

**StdDraw.picture(rx, ry, "earth.gif");**

• Add following code upon collision with wall:

```
StdAudio.play("boing.wav");
```
Deluxe Bouncing Ball Demo

% **java DeluxeBouncingBall**

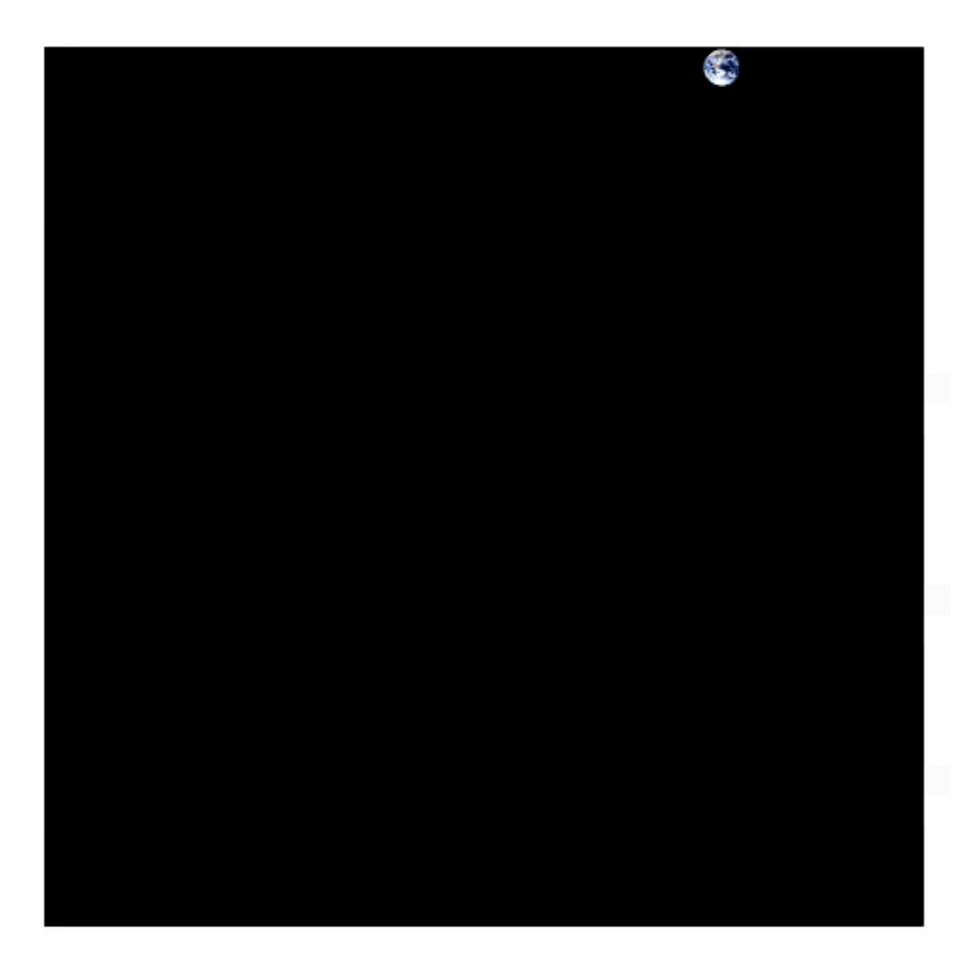

#### Bouncing Ball Challenge

Q. What happens if you call **StdDraw.filledSquare()** before instead of inside loop?

```
public class BouncingBall
{
   public static void main(String[] args)
 {
       double rx = .480, ry = .860;
       double vx = .015, vy = .023;
       double radius = .05;
       StdDraw.setXscale(-1.0, +1.0);
       StdDraw.setYscale(-1.0, +1.0); 
       while(true)
 {
         if (Math.abs(rx + vx) + radius > 1.0) vx = -vx;if (Math.abs(ry + vy) + radius > 1.0) vy = -vy;rx = rx + vx; ry = ry + vy;
          StdDraw.setPenColor(StdDraw.GRAY);
          StdDraw.filledSquare(0.0, 0.0. 1.0);
          StdDraw.setPenColor(StdDraw.BLACK);
          StdDraw.filledCircle(rx, ry, radius);
          StdDraw.show(20);
 }
   }
}
```

```
public class BouncingBall
{
   public static void main(String[] args)
 {
       double rx = .480, ry = .860;
       double vx = .015, vy = .023;
       double radius = .05;
       StdDraw.setXscale(-1.0, +1.0);
       StdDraw.setYscale(-1.0, +1.0); 
       StdDraw.filledSquare(0.0, 0.0. 1.0);
       while(true)
 {
         if (Math, abs(rx + vx) + radius > 1.0) vx = -vx;if (Math, abs(ry + vy) + radius > 1.0) vy = -vy; rx = rx + vx;
         ry = ry + vy; StdDraw.setPenColor(StdDraw.GRAY);
          StdDraw.setPenColor(StdDraw.BLACK);
          StdDraw.filledCircle(rx, ry, radius);
          StdDraw.show(20);
       }
   }
}
```
# Bouncing Ball Challenge

Q. What happens if you call **StdDraw.filledSquare()** before instead of inside loop?

% **java DeluxeBouncingBall**

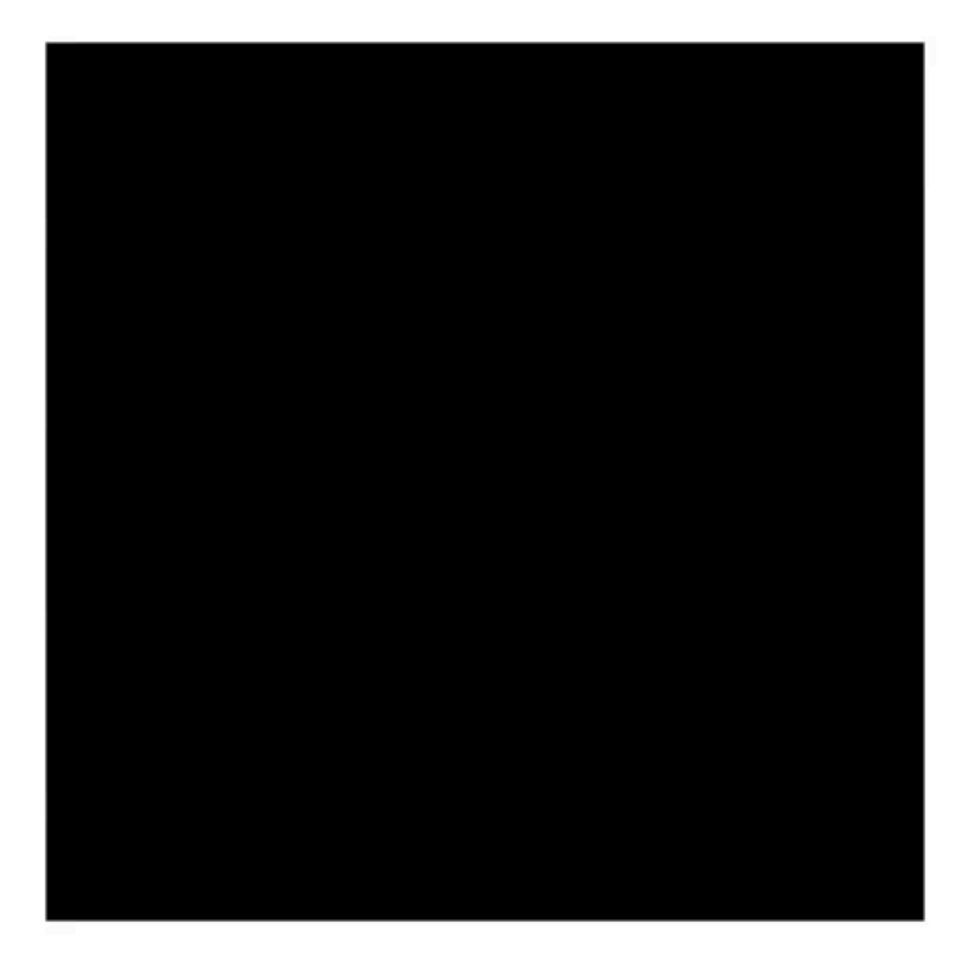

### Digital Audio in Java

Standard audio. Library for playing digital audio.

public class StdAudio

void play(String file) void play(double[] a) void play(double x) void save(String file, double[] a) double[] read(String file)

play the given .wav file play the given sound wave play sample for 1/44100 second save to a .wav file read from a .wav file

Stay tuned. Example client in next lecture.

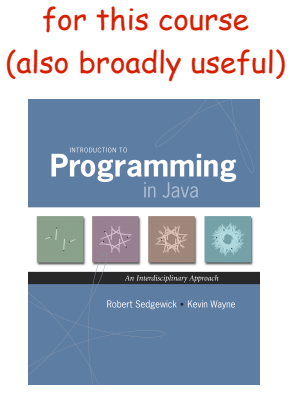

library developed

# Input/Output Summary

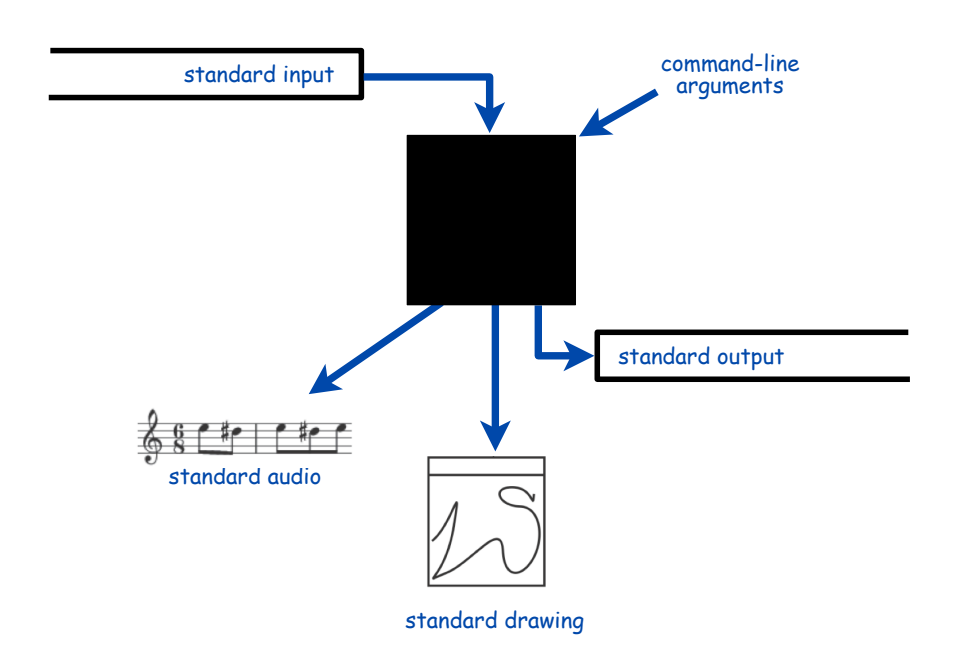

Command-line arguments. Parameters to control your program.

Standard input. Data for your program to process.

Standard output. Results of your program, or data for another program.

Standard drawing. Graphical output.

Standard audio. Sound output.